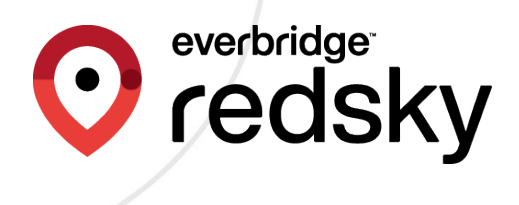

## E911 Cloud Solutions and Everbridge Suite Integration Guide

Everbridge Suite May 2023

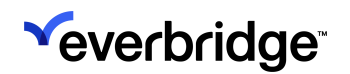

RedSky Technologies, Inc. 2023 Printed in the USA.

#### ©2023 by RedSky Technologies, Inc., All rights reserved.

No part of this publication may be reproduced, distributed, or transmitted in any form or by any means, including photocopying, recording, or other electronic or mechanical methods, without the prior written permission of RedSky Technologies, Inc., except in the case of brief quotations embodied in critical reviews and certain other noncommercial uses permitted by copyright law. For permission requests, write to RedSky Technologies, Inc., addressed "Attention: Permissions Coordinator," at the address below.

#### RedSky Technologies, Inc.

333 North Michigan Avenue, Suite 1600 Chicago, IL 60601 redskye911.com

MyE911®, E911 Anywhere®, and Horizon Mobility® are registered trademarks of RedSky Technologies, Inc.

### E911 AND EVERBIDGE SUITE INTEGRATION GUIDE

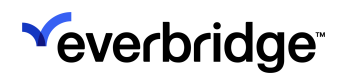

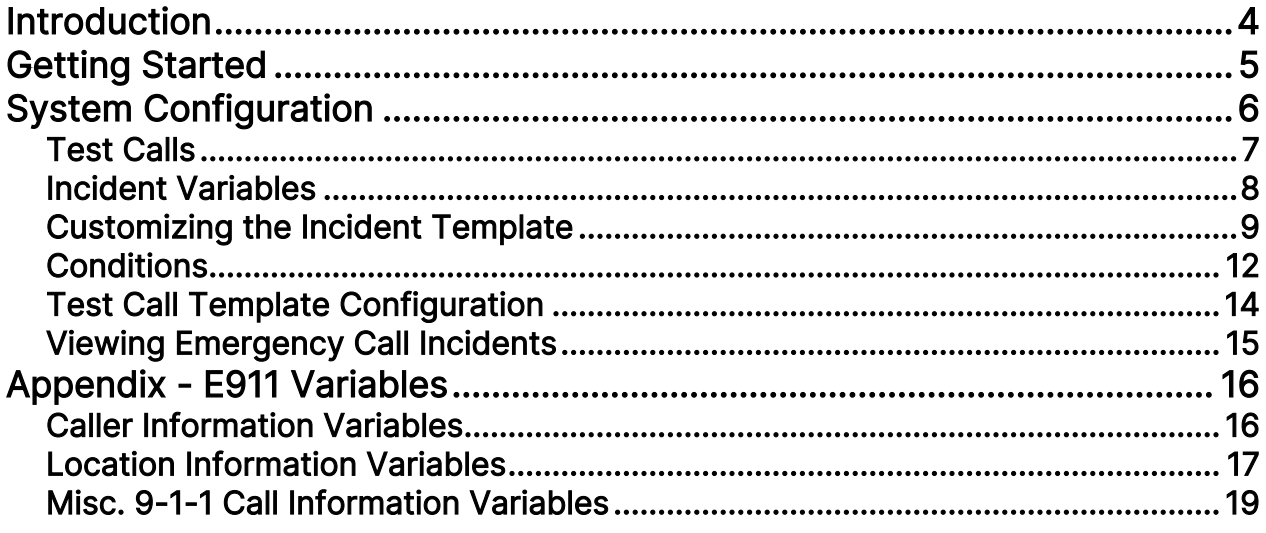

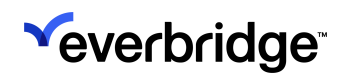

## <span id="page-3-0"></span>Introduction

RedSky's E911 Cloud Solutions, E911 Anywhere® and Horizon Mobility® have been integrated with Everbridge's Incident Communications feature. This integration allows RedSky's E911 Cloud Solutions to act as an Incident Communications Operator and launch an Incident out of Everbridge Suite when an emergency call is placed.

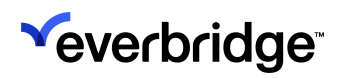

## <span id="page-4-0"></span>Getting Started

#### In order to use the integration:

- 1. Your RedSky environment must be licensed and enabled with Enhanced Notifications, which includes Call Recording, Call Monitoring, and the Everbridge connector.
- 2. Your Everbridge Suite environment must be licensed and enabled with Incident Communications, available through many of the packages and solutions Everbridge provides. If you are using Mass Notification and do not have the Incident communications feature, please contact your Account Manager.
- 3. Reach out to your Account Manager to request the connector. They will notify you once it's configured and ready for use.

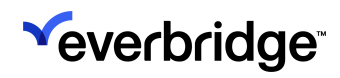

## <span id="page-5-0"></span>System Configuration

Your Everbridge Suite and RedSky environments are now connected, and you can use the RedSky E911 Call Initiated template for Incidents. With this connection now active, any time a 9-1-1 is received by the E911 Cloud Solutions platforms, contacts will be notified out of Everbridge Suite and the 9-1-1 Call captured in the Everbridge Suite Manager Portal Incident view.

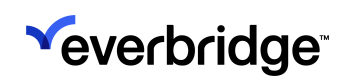

### <span id="page-6-0"></span>Test Calls

You can initiate test calls in two ways: either by calling 9-3-3 or by using the Test Call Generator feature within the E911 Cloud Solutions platform. Please note that these test calls will not be routed to the Emergency Communications center (also known as a Public Safety Answering Point, or PSAP), but instead, will be directed to the test call system. The test call system will answer the calls and read out the currently known location of the caller.

The Test Call Generator is located under the Monitoring section of the E911 Cloud Solutions platform.

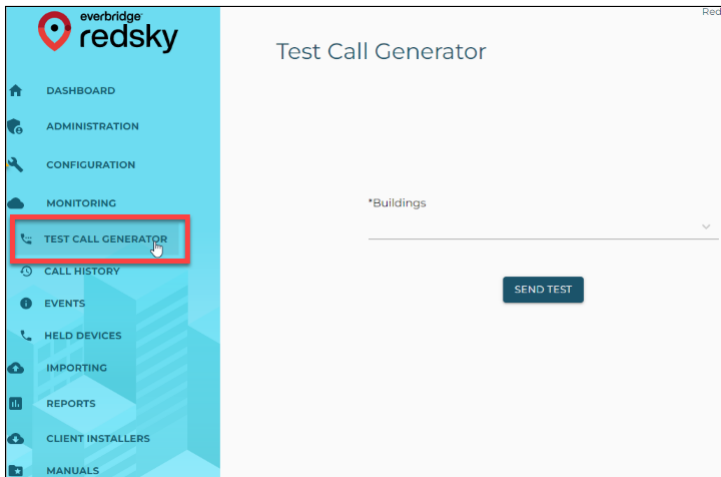

When a test call is placed by dialing 9-3-3 or using the Test Call Generator, the E911 Called Party variable will be set to "933" or "\*\*\*TEST\*\*\*", respectively, indicating that an Incident will be launched in Exercise Mode. Launching an Incident in Exercise Mode will prepend "[DRILL]" to the message title and/or text.

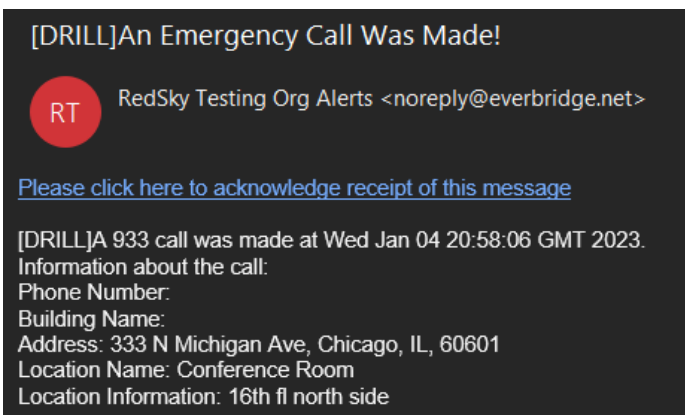

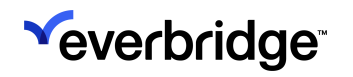

### <span id="page-7-0"></span>Incident Variables

On the RedSky E911 Call Initiated template you will see a number of standard variables. These 9-1-1 variables are prepended with "E911" to make them easy to identify (e.g., E911 Called Party, E911 Phone Number, E911 Location Name). These variables will be described in more detail in the Appendix.

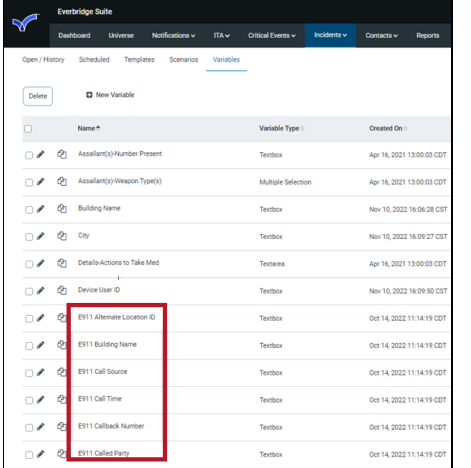

The integration between E911 Cloud Solutions and Everbridge Suite has been designed such that all information collected during a 9-1-1 call in E911 Cloud Solutions is seamlessly transferred to the Incident and is immediately accessible for use in outgoing Incident Notifications. The data in the Incident is identical to the Call History Detail found in E911 Cloud Solutions platforms. It is normal to utilize only a small subset of the available data, and it should be expected. It should be noted that not every 9-1-1 call will populate all variables since the amount of information available is influenced by the calling platform used and the organization's configured emergency location data in RedSky.

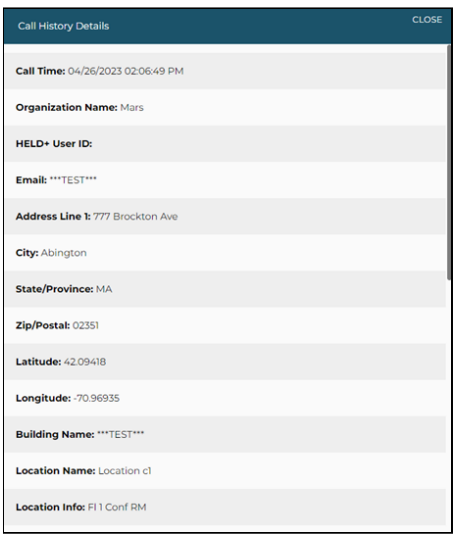

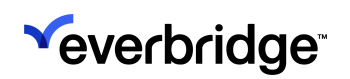

### <span id="page-8-0"></span>Customizing the Incident Template

By default, the RedSky E911 Call Initiated Incident Template will have every E911 variable enabled. As discussed above, a variable may not pertain to an organization based on the configuration in the E911 Cloud Solutions platforms, so it can be removed from the Operator's Form of the template. As the default template is just a default, you may need to customize it to meet your organization's needs.

#### For example:

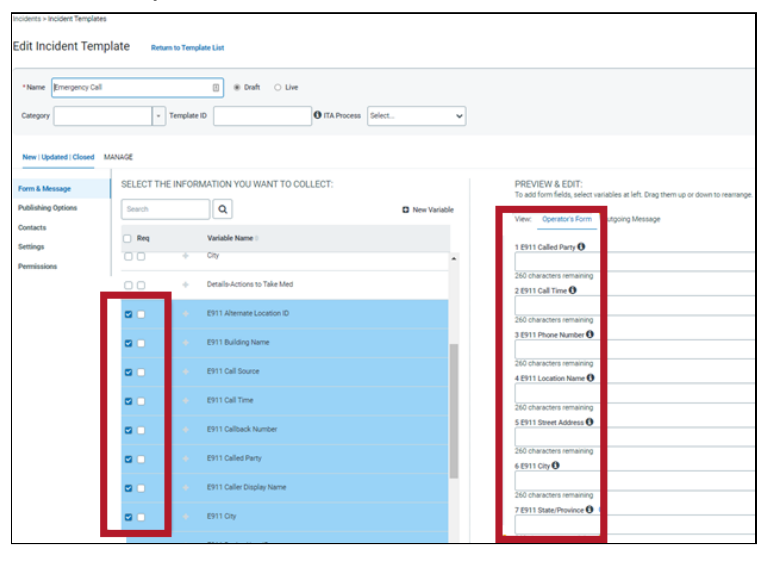

NOTE: When customizing the template, DO NOT select "required" on any of the variables or rename the variables. Doing so may result in an Incident failing to launch if an emergency call does not include the required information, such as it is blank for the call. Also, variable names MUST remain unchanged. The connector is looking for specific variable names to populate data in them. If the name is altered, notifications will fail!

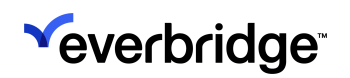

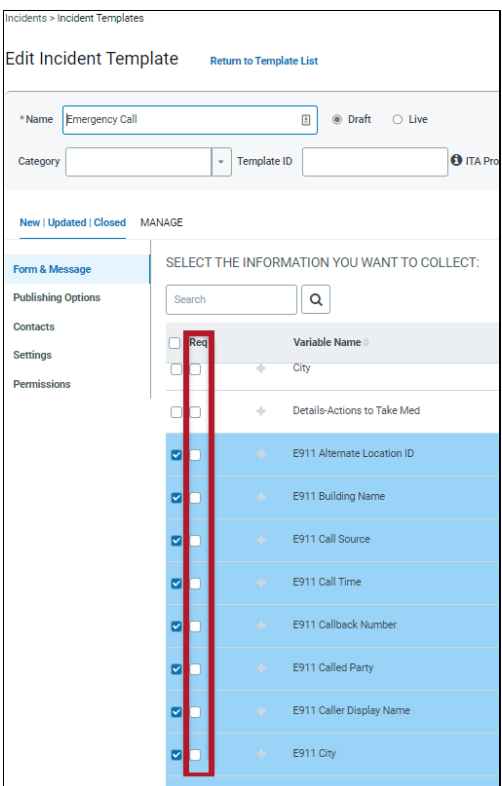

A default delivery method has been configured for your organization. Please review the delivery method to ensure that it meets your business needs, and adjust as necessary.

NOTE: If no delivery method is selected, the Incident will fail to launch. The delivery methods available will will depend on how your environment is configured.

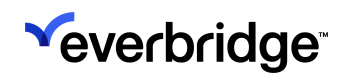

## **Yeverbridge** E911 AND EVERBIDGE SUITE INTEGRATION GUIDE

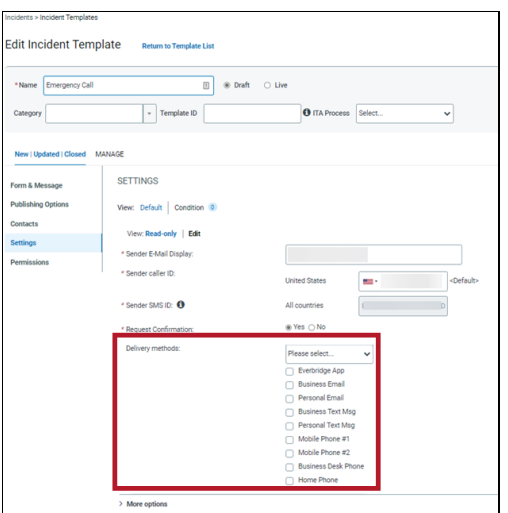

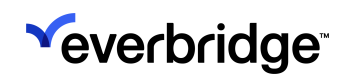

### <span id="page-11-0"></span>**Conditions**

Conditions can be used to define who receives an Incident communication when an emergency call is made, which can be done by specifying individuals, groups, or rules. Using Conditions allows for various groups or contacts to be alerted to an emergency call based on a call's location, time of the call, or other call information.

NOTE: One EXTREMELY important thing to note is that the Portal Buildings and Locations data defined in the E911 Cloud Solutions platform is not the same Contact and Asset data set used in the Everbridge Suite Manager Portal. At this time things like building names, location names, and caller names may be different than how they are named in the other system. Also, the 9-1-1 system used to identify the address of a building can be different than how the address is known in Maps or by the post office. Any Conditions built on specific variable data should be using E911 Cloud Solutions platform's values in logic rules.

Administrators wishing to make use of Conditions should first be well-educated in how to set them up. Everbridge provides several Incident-related courses through Everbridge University that can be accessed through the Help & Support menu in Everbridge Suite, and then by selecting **Incidents** from the Course Catalog.

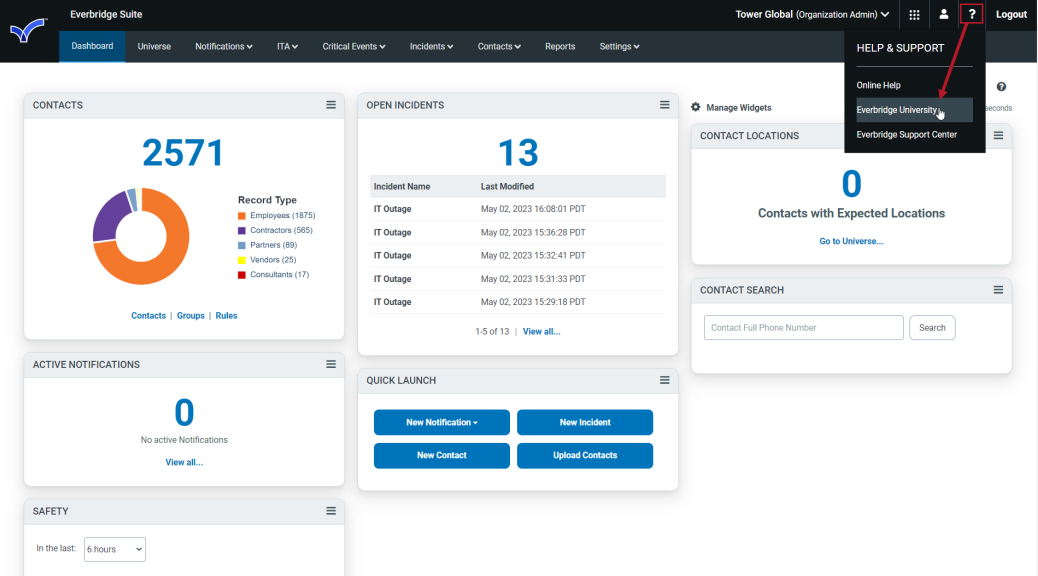

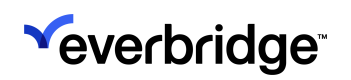

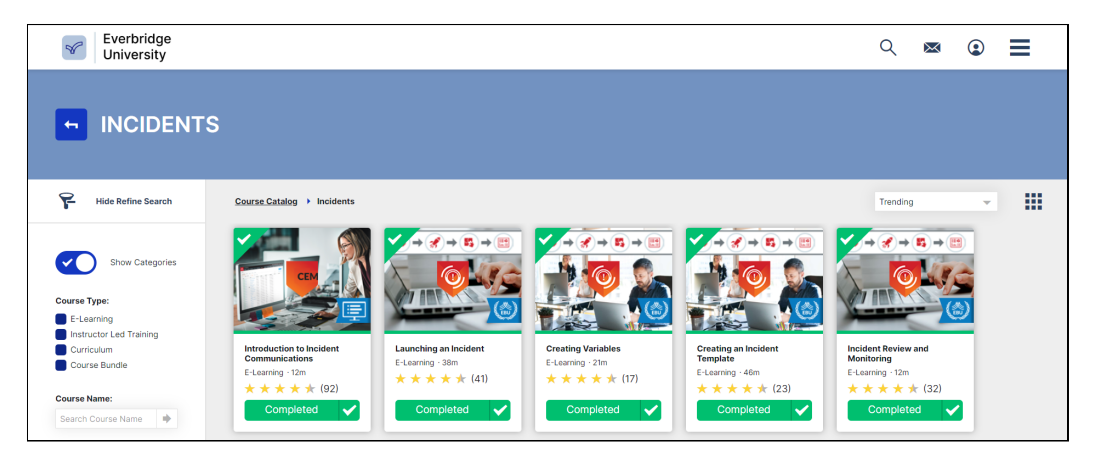

Additionally, if you'd like assistance with more advanced configurations, speak with your account manager on purchasing professional services.

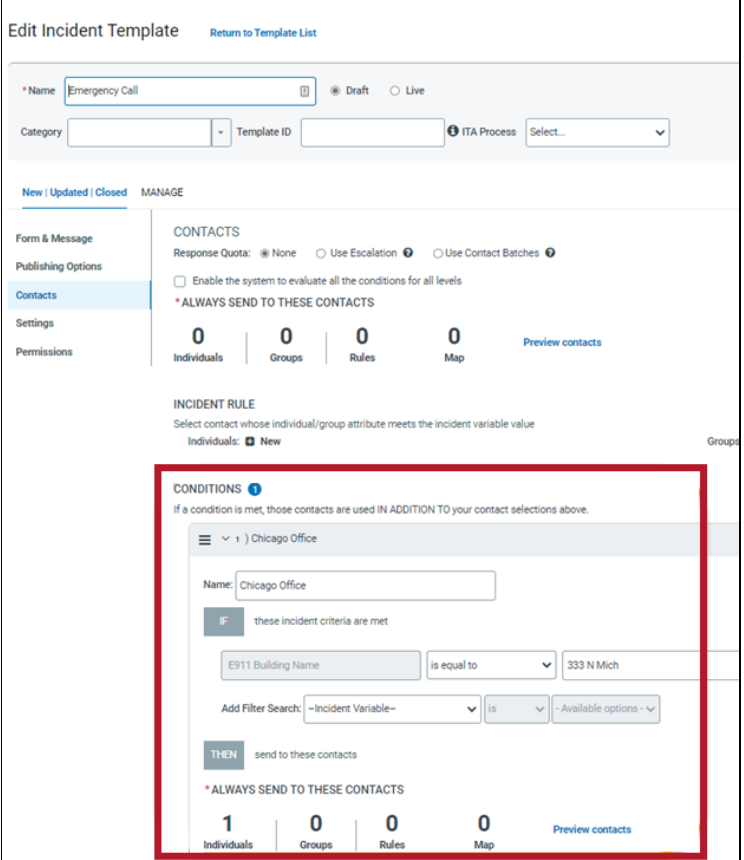

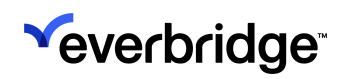

### <span id="page-13-0"></span>Test Call Template Configuration

It is strongly suggested that a Condition is specifically created for test calls, whereby the E911 Called Party variable value does not equal "911." This will ensure only certain individuals or groups will receive Incident Notifications when test calls are made, or no Incident Notification is wanted for these types of calls. This condition should precede other Conditions in the order of processing.

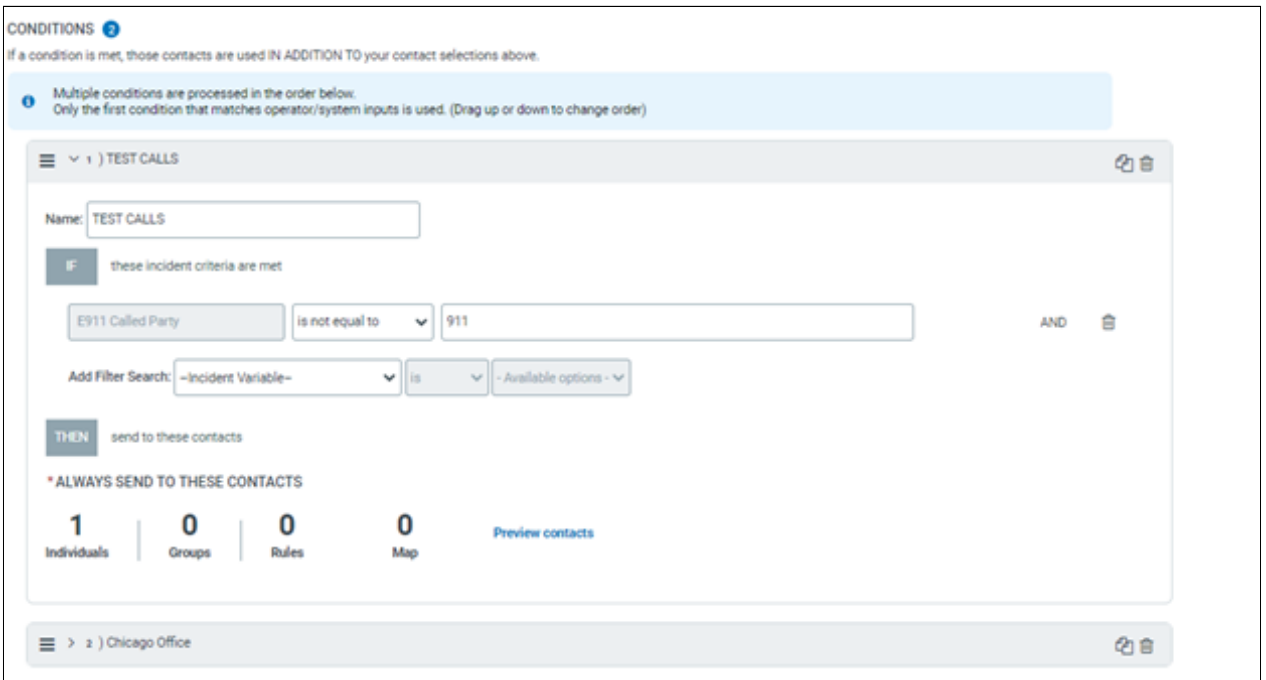

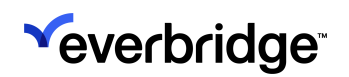

### <span id="page-14-0"></span>Viewing Emergency Call Incidents

When an emergency call is made, it will appear in the Open/History page of the Incident Communications module in the Everbridge Suite Manager Portal. You can click on the name of the Incident to review the details that were sent and to whom.

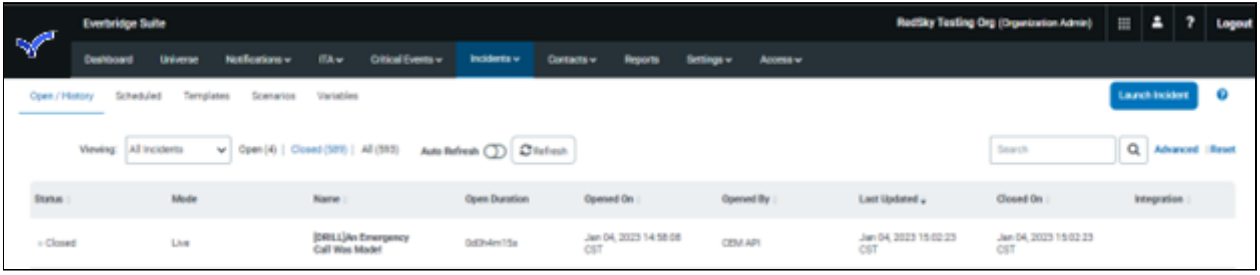

# <span id="page-15-0"></span>Appendix - E911 Variables

### <span id="page-15-1"></span>Caller Information Variables

The variables listed below contain information about the person that placed the 9-1-1 call.

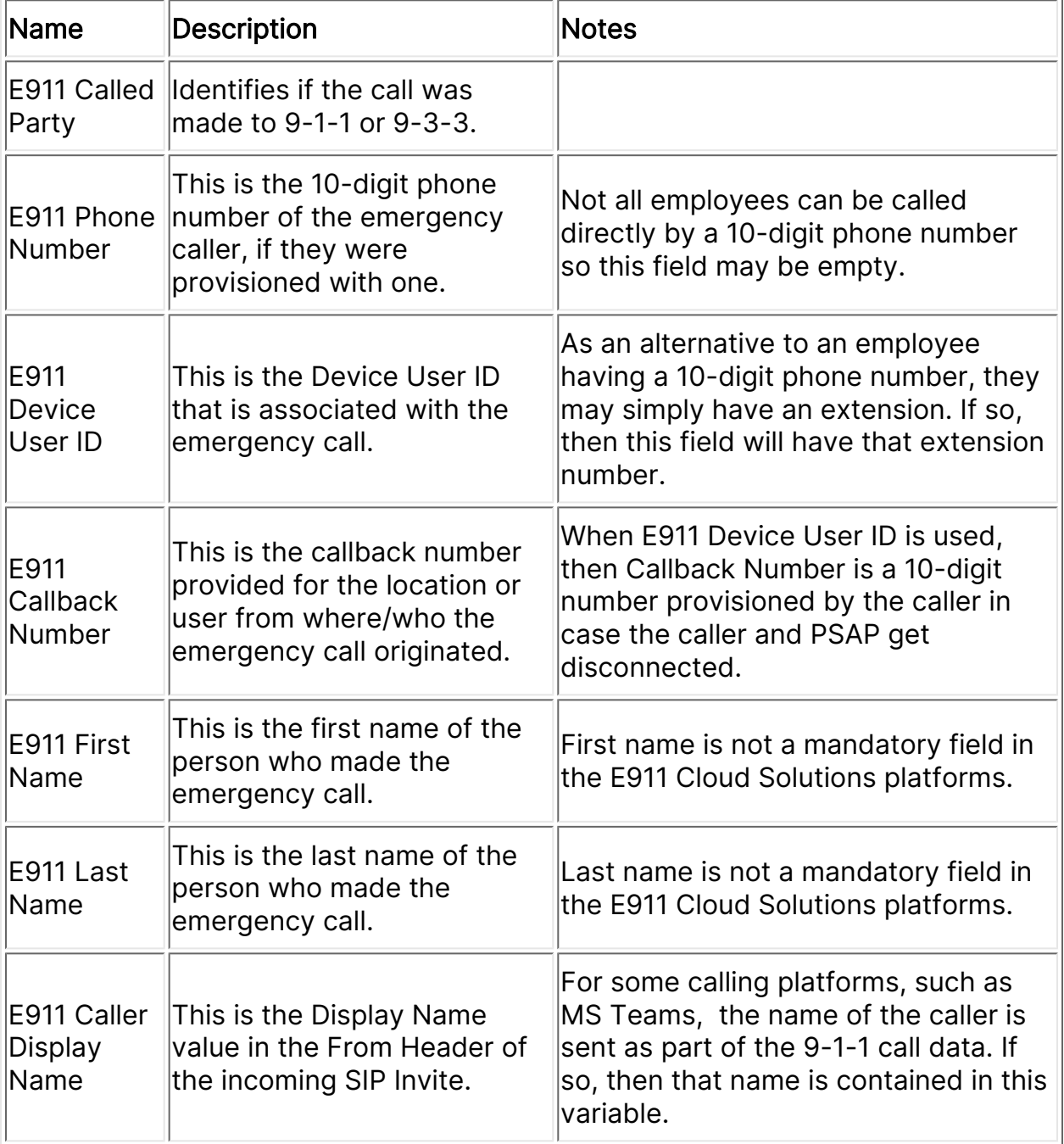

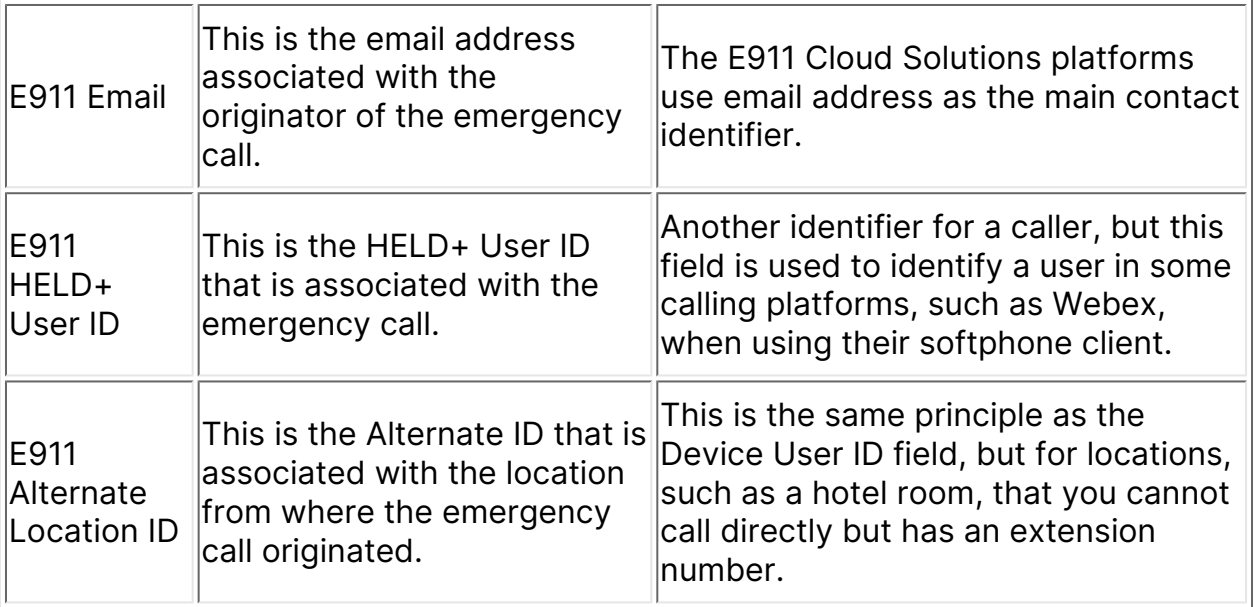

### <span id="page-16-0"></span>Location Information Variables

The variables listed below contain information where the 9-1-1 caller is located at the "dispatchable location."

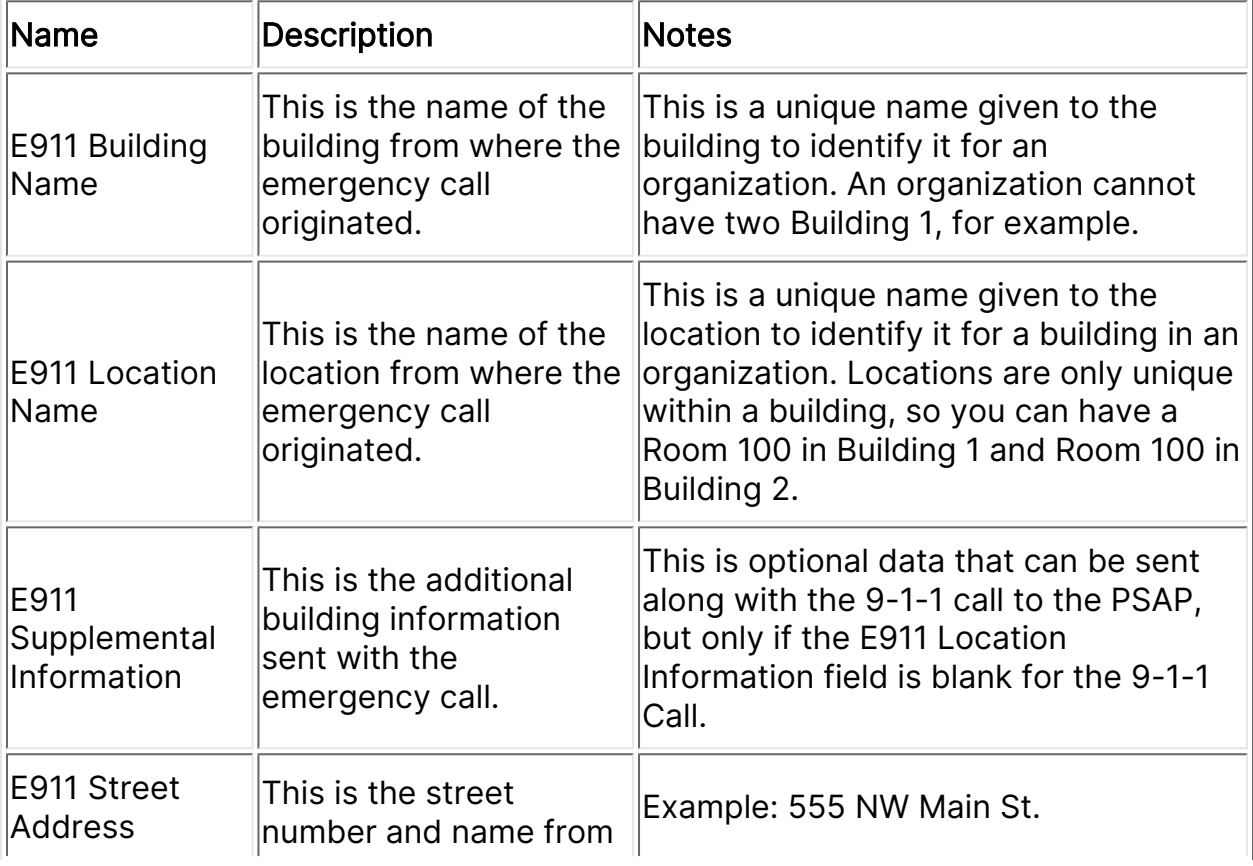

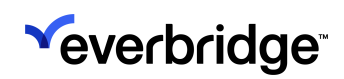

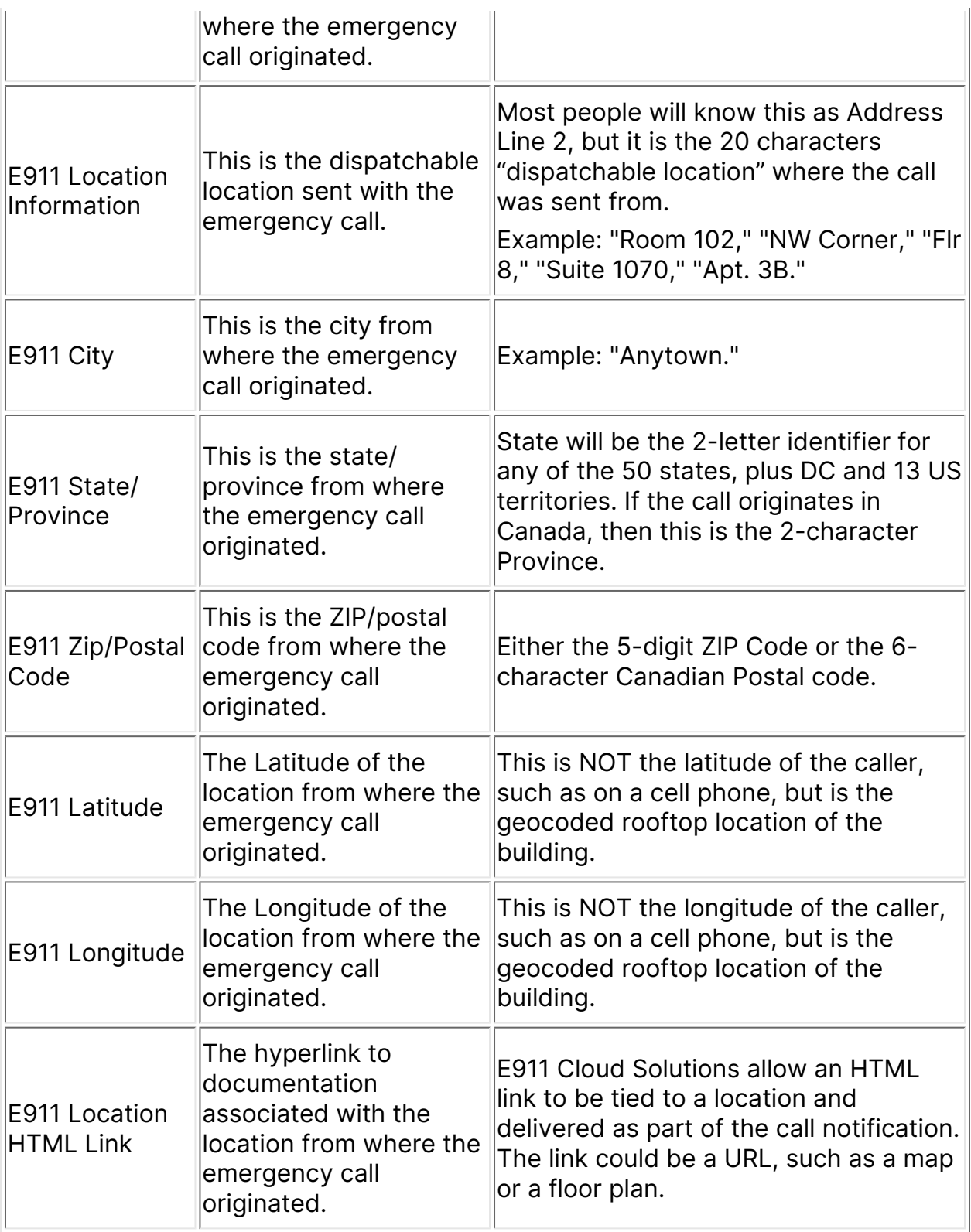

### <span id="page-18-0"></span>Misc. 9-1-1 Call Information Variables

The variables listed below contain general information about the 9-1-1.

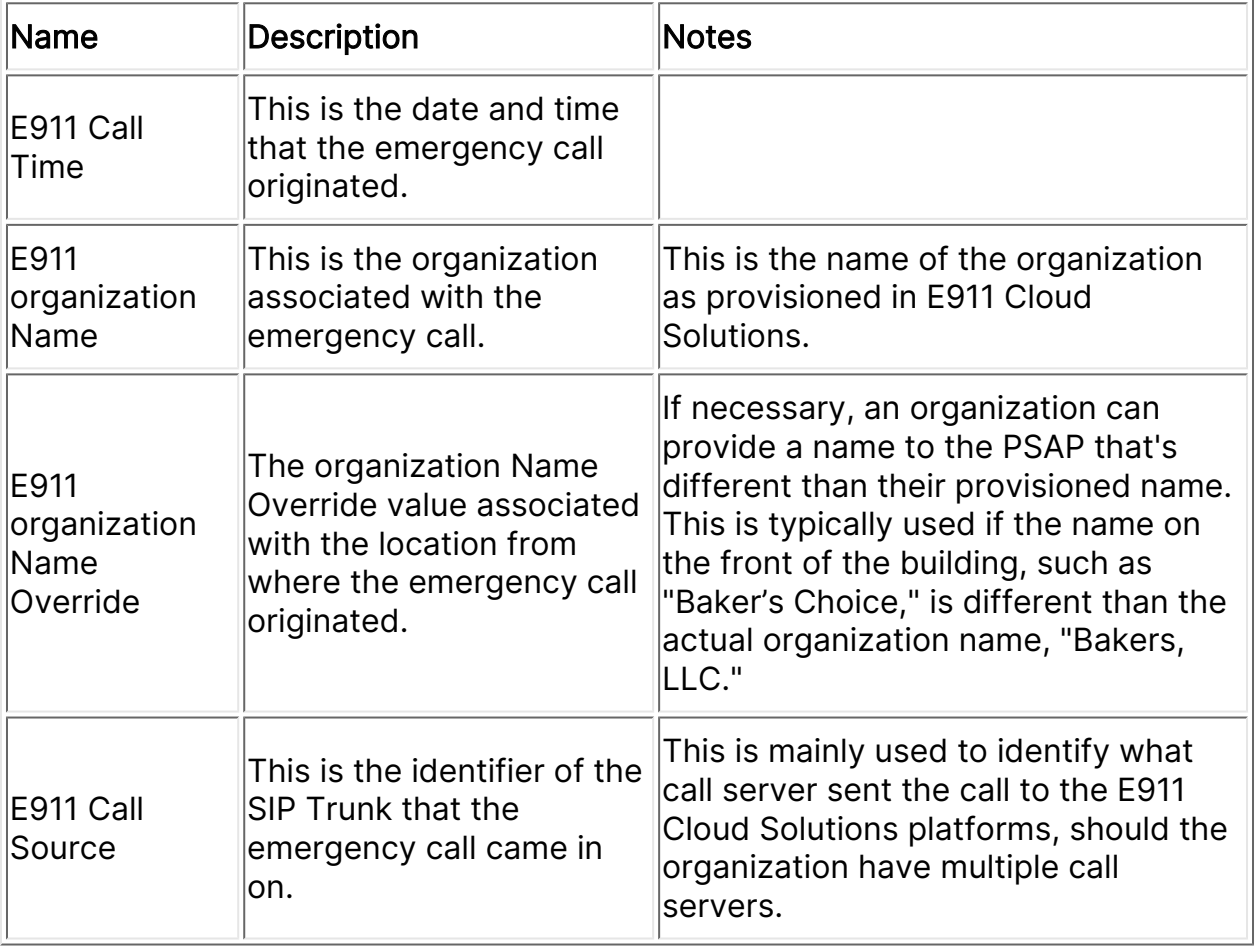